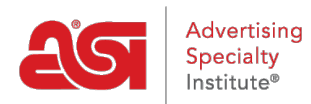

[Support Produit](https://kb.asicentral.com/focus-win/fr/kb) > [ESP Admin](https://kb.asicentral.com/focus-win/fr/kb/esp-admin) > [Contrôles administratifs ESP CRM et commandes](https://kb.asicentral.com/focus-win/fr/kb/articles/esp-admin-controls)

## Contrôles administratifs ESP CRM et commandes

Wendy Dujmovic - 2022-10-19 - [ESP Admin](https://kb.asicentral.com/focus-win/fr/kb/esp-admin)

Au sein de l'ESP, il existe des fonctionnalités spécifiques à la disposition des administrateurs de l'entreprise.

Pour accéder à ces outils administratifs, connectez-vous à ESP Web. Ensuite, cliquez sur l'avatar (icône utilisateur) et sélectionnez Paramètres.

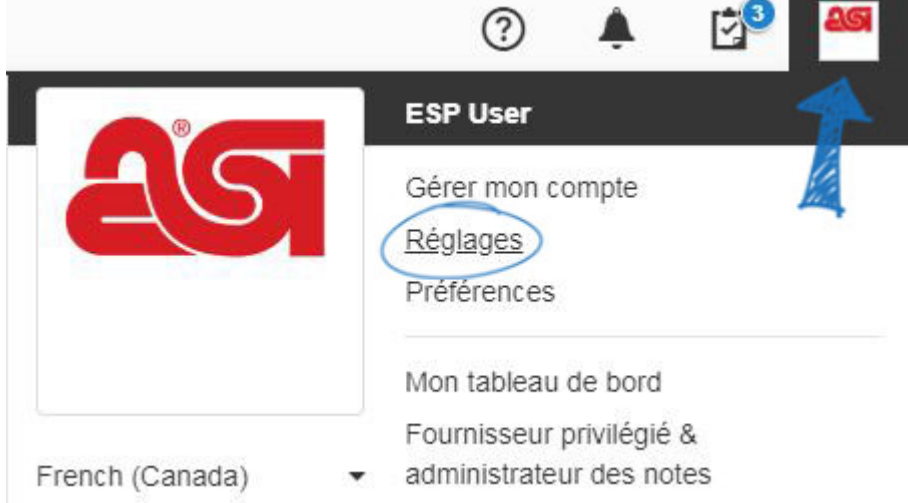

En tant qu'administrateur, vous êtes capable de :

- [Société d'importation et les données de Contact](https://kb.asicentral.com/kb/articles/163)
- [Notifications](https://kb.asicentral.com/kb/articles/1411)
- [Établir des relations entre entreprises et Contacts](https://kb.asicentral.com/kb/articles/185)
- [Créer des équipes de vente](https://kb.asicentral.com/kb/articles/183)
- [Gérer les utilisateurs](https://kb.asicentral.com/kb/articles/238)
- [Visibilité par défaut](https://kb.asicentral.com/kb/articles/239)
- [Profil entreprise de mise à jour](https://kb.asicentral.com/kb/articles/241)
- [Set Email par défaut](https://kb.asicentral.com/kb/articles/240)
- [Conception de Documentation commerciale](https://kb.asicentral.com/kb/articles/184)
- [Établir les taux de la taxe de vente](https://kb.asicentral.com/kb/articles/332)
- · [Intégration avec QuickBooks](https://kb.asicentral.com/kb/articles/287)
- [Numéros de document](https://kb.asicentral.com/kb/articles/1463)
- [Statut des commandes](https://kb.asicentral.com/kb/articles/281)
- [Tâches par défaut](https://kb.asicentral.com/kb/articles/1107)